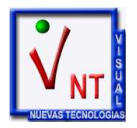

Alta de ejercicio contable:

Para abrir un ejercicio contable, hay que entrar en la contabilidad en la empresa con la que queremos trabajar e ir a Tablas > Ejercicios contables.

Pulsar la tecla **A** para añadir el ejercicio con el que queremos trabajar.

Para que quede por defecto, entramos en Aplicaciones > Datos comunes, y pinchamos en Tablas > Empresas

Elegimos la empresa y pinchamos en la pestaña de **VARIOS**, editamos y modificamos el ejercicio donde indica: "Número de año o ejercicio contable" .

Pulsaremos **F12** para guardar el cambio.